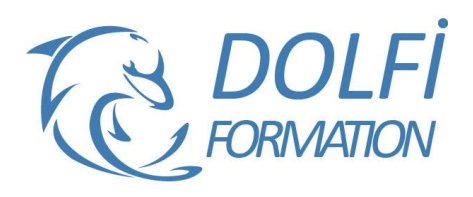

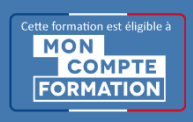

# **Formation OFFICE 365 - Les outils collaboratifs**

**FORMATION BUREAUTIQUE Référence : OFF01 Durée : 1 jour / 7 heures**

## **OBJECTIF DE LA FORMATION**

Accéder à sa messagerie instantanée avec Outlook. Créer, stocker, partager des documents en ligne à partir des web application Word Excel, Powerpoint, OneNote. Planifier et animer des réunions en ligne avec Lync.

#### **PARTICIPANT**

Toute personne utilisant les produits bureautiques Office.

### **PRÉ-REQUIS**

Connaissance de de la suite office 2007 ou 2010. Connaissance de la navigation sur internet. Connaissance de Windows.

## **FORMATEURS**

Spécialiste en bureautique.

## **MODALITÉS ET PÉDAGOGIE**

- Questionnaire d'évaluation en début et en fin de formation
- Cas pratiques et études de cas, Quiz
- Horaires : 9h00 à 12h30 13h30 à 17h00
- Nombre maximum de stagiaires : 8
- Formation disponible à distance ou en présentiel

### **PROGRAMME**

## **DEMARRER AVEC OFFICE 365**

- Vue d'ensemble d'office 365
- Se connecter / se déconnecter sur le portail
- Interface du portail
- Installer et configurer les applications de bureau **Office**
- Gérer mon profil utilisateur
- Le rôle de l'administrateur
- Aide en ligne Guide de démarrage

#### **GERER SA MESSAGERIE AVEC OUTLOOK ET OUTLOOK WEB APPLICATION**

- Naviguer dans Outlook 365
- Configurer l'affichage de sa boîte aux lettres Volet de lecture
- La boîte de réception
- Les conversations
- Gérer les options de la messagerie : règles, messages d'absence…
- Classement du courrier Gestion des dossiers
- Rechercher dans la boîte aux lettres Rechercher quelqu'un
- Gérer ses contacts, personnes et groupes
- Importer ses contacts
- Utiliser le calendrier, les tâches
- Partager son calendrier
- Publier son calendrier
- Méthode interactive et intuitive
- Support Stagiaire
- Assistance téléphonique
- Attestation de fin de stage
- Questionnaire de fin de formation

## **UTILISER WORD, EXCEL ET POWERPOINT**

- Créer des documents Office Web Apps
- Importer des fichiers du disque dur
- Copier des données entre plusieurs documents
- Sauvegarder ses documents
- Modifier des documents à plusieurs
- Propriété d'un document

## **LA NAVIGATION DANS LE SITE D'EQUIPE**

- Structure du site d'équipe
- Définition de SharePoint
- Les différents menus
- Comprendre la structure d'un site
- Présentation des listes et bibliothèques

## **LES BIBLIOTHEQUES DE DOCUMENTS**

- Le menu du document
- Ouvrir un document
- Extraire/archiver un document
- Modifier un document
- Les propriétés
- Télécharger un document ou des documents
- Les versions
- Envoi de documents par mail

## **CREER DES ALERTES SUR UN DOCUMENT, SUR LA BIBLIOTHEQUE**

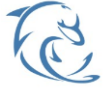

#### **DOLFI Formation**

91 rue Saint Lazare 75009 PARIS – RCS : B438093791 – Siret : 438 093 791 00046 Tel : 01 42 78 13 83 – Fax : 01 40 15 00 53 – : **[formation](mailto:formation@dolfi.fr)@dolfi.fr** Retrouver toutes les informations sur nos stages : **[https://www.dolfi.fr](https://www.dolfi.fr/)**